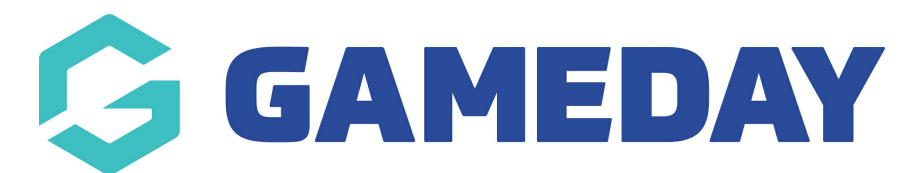

## Creating Player Profiles Using the Athlete Database Add on Last Modified on 21/06/2019 5:33 pm AEST

Please note that player profile feature images need to be 265 x 300 pixels

For a full demonstration video on how to create player profiles, please click this link:

<https://drive.google.com/file/d/1gMsM3EtLmHIOa-zIacekbxrntk0KLQoQ/view?usp=sharing>

Related Articles